## Making a new Project from a Baseline

**Created On: March 2, 2020**

**Created with:** dominKnow Capture <https://www.dominknow.com> 1. If you are on the Splash Page, select New Project.

(If you are not on the Splash Page you can use New Project Quicklink (the +) in the upper left corner of the authoring interface.)

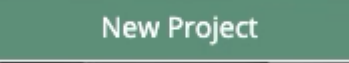

2. On the Create New Project panel, select the Baselines option.

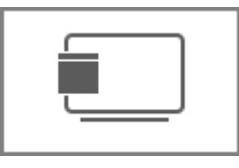

3. Select the baseline course you wish to duplicate.

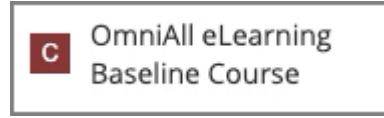

4. You must type in a name for the new Project.

If you select the Keep Assignments checkbox then any Authors or Reviewers assigned to the Baseline project will also be assigned to the new duplicate version of the Baseline.

Select Duplicate Project.

Duplicate Project

5. Your new Project will open and will include all Modules, Learning Objects, Pages and Questions from the Baseline Project.